Segundo Ciclo de Educación Infantil, Primaria, Secundaria Obligatoria y Bachillerato

# Admisión de alumnad **CURSO 2024/25**

#### Solicitud del 14 de febrero al 4 de marzo

A través de EducamosCLM educamosclm.castillalamancha.es Información del proceso

Castilla-La Mancha

En los centros educativos En el Portal de Educación www.educa.jccm.es

> Toda la información del proceso de admisión se encuentra en el Portal de Educación: **educa.jccm.es**

> > Recomendamos visita

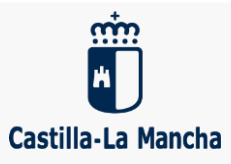

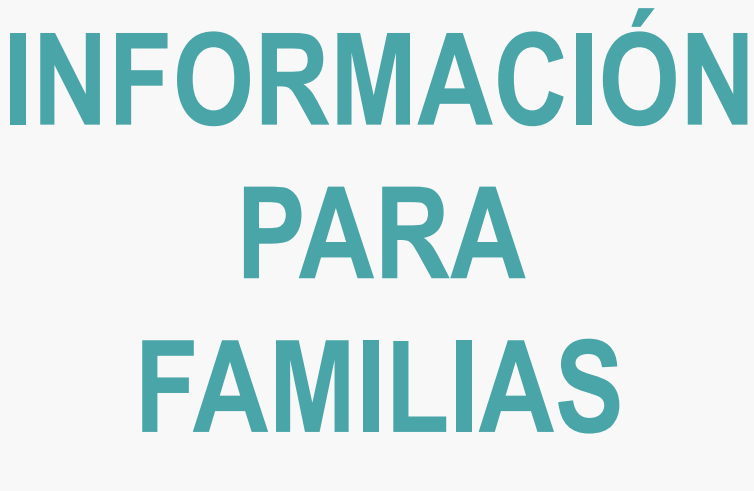

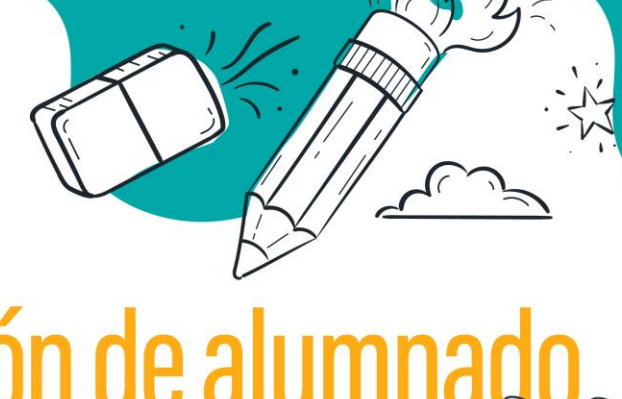

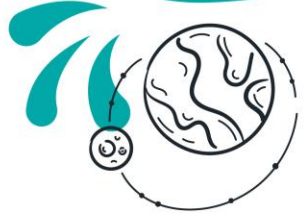

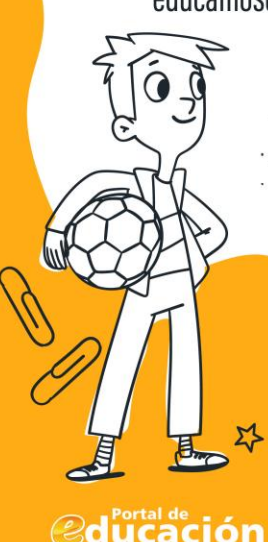

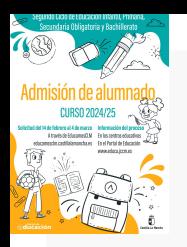

# **NORMATIVA**

- **Decreto 126/2021, de 28 de diciembre** (DOCM de 10 de enero de 2022).
- **Orden 12/2022, de 18 de enero** (DOCM de 24 de enero).
- **Orden 6/2024 de modificación de la Orden 12/2022**
- **Resolución de 01/02/2024,** por la que se publica la convocatoria de admisión de alumnado para el curso 2024/25.

**ENSEÑANZAS DE EDUCACIÓN INFANTIL, PRIMARIA, SECUNDARIA Y BACHILLERATO.**

**Calendario de admisión, procesos y documentos a aportar en los criterios de baremo.**

 **Resoluciones Provinciales** de cada Delegación Provincial. **Áreas de influencia**, **centros adscritos** y **vacantes provisionales.**

> **Publicaciones Provinciales y toda la información del proceso Portal de Educación: educa.jccm.es**

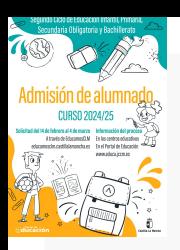

# **SOLICITUDES**

*educamosclm.castillalamancha.es*

# **1. Plazo de Admisión: Del 14 de febrero al 4 de marzo**

# **2. Plazo Extraordinario: A partir del 18 de junio**

**Desde el 5 de marzo hasta el 17 de junio NO habrá posibilidad de registro de solicitudes.**

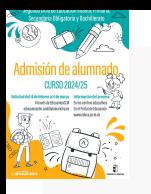

## **CONSEJOS ANTES DE CUMPLIMENTAR EL FORMULARIO TELEMÁTICO**

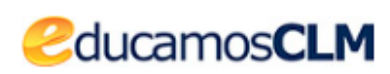

**1. TÓMESE SU TIEMPO PARA REALIZAR LA SOLICITUD.** Las solicitudes en plazo de admisión no se adjudican por orden de entrada si no por baremo.

**2. LEA DETENIDAMENTE LA INFORMACIÓN SOBRE EL PROCESO.** Portal de Educación: **https://www.educa.jccm.es/es/admision**

**3. REALICE LA CUMPLIMENTACIÓN DEL FORMULARIO EN UN ORDENADOR - EN UN MÓVIL SE HACE MÁS COMPLICADO.**

**4. OBSERVE DETENIDAMENTE LOS APARTADOS DEL FORMULARIO ANTES DE ESCRIBIR SOBRE ELLOS.**

**5. PREPARE LA DOCUMENTACIÓN QUE QUIERA ADJUNTAR EN UN ARCHIVO EN SU ORDENADOR** 

- **deberá tener formato PDF,** no se admiten otros formatos o fotos…
- **un máximo de 5 MB**
- **en el nombre del archivo únicamente letras, números y sin espacios.**

**6. SE PUEDEN REALIZAR CUANTAS SOLICITUDES SE QUIERAN EN PLAZO. LA ÚLTIMA REGISTRADA CORRECTAMENTE ES LA QUE SE CONSOLIDARÁ.**

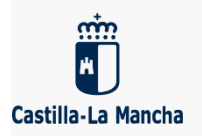

**7. LAS PLAZAS SE ADJUDICAN POR BAREMO NO POR FECHA DE PRESENTACIÓN.**

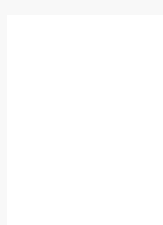

# **PLAZO DE ADMISIÓN 2024 Del 14 de febrero al 4 de marzo**

**1. Alumnado de nueva incorporación** al sistema educativo (3 años).

**2. Alumnado que para cambiar de etapa debe solicitar un centro distinto al actual** (paso de un CEIP a un IES – de un IESO a un IES).

**3. Alumnado que solicita un cambio de centro.**

**4. Todo el alumnado que cursa 4º de ESO y solicita plaza escolar para 1º de BACHILLERATO** aunque quiera cursarlo en el mismo centro.

#### **IMPORTANTE**

### **NOHAY QUE REALIZAR SOLICITUD DE ADMISIÓN PARA PASAR DE CURSO EN EL MISMO CENTRO**

### **EXCEPTO DE 4º ESO A 1º DE BACHILLERATO**

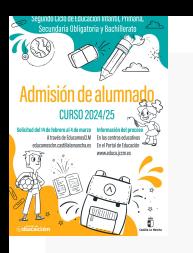

# **PLAZO DE ADMISIÓN 2024 Del 14 de febrero al 4 de marzo**

- **Las claves de acceso a la plataforma educamosCLM** se pueden solicitar en cualquier centro educativo**, si ya se poseen claves de acceso NO hace falta solicitar otras.**
- **Toda persona puede registrar una solicitud telemática con su DNI o N.id. Extranjero o Pasaporte** (Los solicitantes con Pasaporte deberán adjuntar toda la documentación que aleguen en los criterios).
- **El alumno/a debe estar empadronado/a** en el domicilio familiar alegado con al menos uno de los progenitores o tutores legales **un día antes al inicio de entrada de solicitudes – 13 de febrero de 2024.**
- **Siempre se debe elegir el nivel siguiente al que se está cursando,** de lo contrario la solicitud no se puede validar.

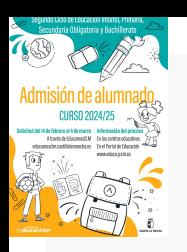

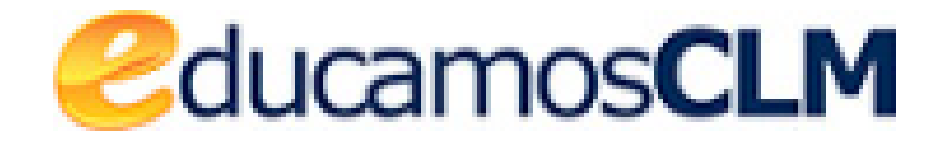

*educamosclm.castillalamancha.es*

En caso de localidades con varios centros **es conveniente completar hasta 6 opciones**.

**Las solicitudes deben ir firmadas por los dos progenitores/as o tutores/as legales,** para menores de edad.

#### **Posibilidad de asistencia técnica en los centros para la tramitación de solicitudes.**

Es obligatorio que todos **los usuarios mayores de edad registren un correo electrónico de uso personal en el primer acceso.** Para envío de notificaciones y para restablecer la contraseña de acceso en caso de haberla olvidado.

**La solicitud en primera opción de un centro distinto al que corresponda por adscripción o preferencia,** supondrá la **renuncia por parte de la persona solicitante a esa preferencia,** por lo que la solicitud será baremada de acuerdo con los criterios generales.

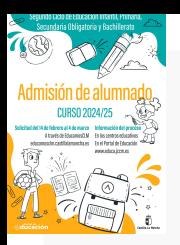

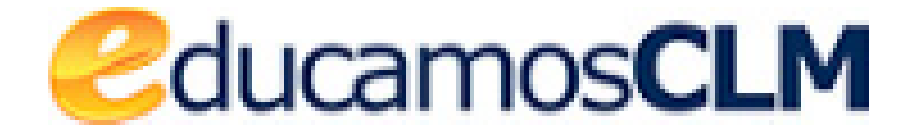

**Obligatoriedad de marcar SÍ o NO** en los criterios que se aleguen en la solicitud.

**En caso de reclamación** se tendrá en cuenta si se ha marcado correctamente el criterio reclamado en la solicitud y la documentación aportada.

**La documentación a aportar en cada criterio del baremo** viene especificada en el **apartado Séptimo de la Resolución de convocatoria**.

Es muy importante **consignar correctamente el domicilio familiar en la localidad donde el alumno/a está empadronado/a** con sus progenitores o tutores legales. **De lo contrario el baremo será cero.**

El anexo de miembros computables aparece en la solicitud y deberá ser completado en caso de marcar el criterio de Renta.

**Las Reclamaciones** (baremación y asignación provisional), **Renuncia al proceso** y la **participación en Vacantes Resultantes**, se realizarán por educamosCLM.

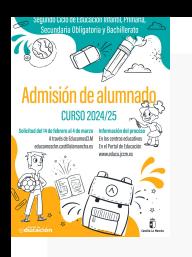

# **ACCESO A BACHILLERATO**

- **El alumnado de Bachillerato** que solicita las modalidades de **CT – HCS**, **deberá solicitar como primera opción el centro donde ha cursado 4º ESO para ser preferente**, en caso de solicitar otro centro distinto perderá esa preferencia.
- **En el caso de solicitar la modalidad de Artes/Música o General como primera opción**, **se recomienda consignar el centro y otras modalidades donde cursó 4º ESO, de esta forma no perdería la preferencia correspondiente** en el caso de no entrar en las modalidades indicadas.
- **NO** hay que realizar solicitud de admisión **si se repite 1º o 2º de Bachillerato en otra modalidad en el mismo centro:** se solicita en el centro educativo a final de curso antes del periodo de matrícula
- **NO hay que realzar solicitud de admisión** para pasar a 2º de Bachillerato en el **mismo centro:** tampoco si deseo pasar a 2º de Bachillerato cambiando de modalidad.

Las solicitudes deben ir firmadas por los dos progenitores/as o tutores/as legales, para menores de edad.

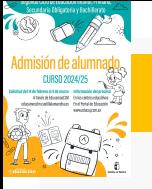

#### **MUY IMPORTANTE**

 Los listados de publicación, tanto de baremo como de adjudicación, se realizarán a través del **Número de registro de la solicitud,** sustituyendo al nombre y apellidos del alumno/a.

El **NÚMERO DE REGISTRO DE SOLICITUD** es un número que se asigna **por registro único** una vez validemos y se grabe la solicitud telemática y sólo lo podrá ver la persona o personas que firmen telemáticamente dicha solicitud.

Para las solicitudes que se presenten en formato papel en el lugar donde se registre, se facilitará el nº de registro de la misma.

Este número de **REGISTRO DE SOLICITUD** va a estar visible en todos los trámites, solicitudes, barras de estado, seguimientos de la solicitud y listados de publicación, y va a ser el mismo en todo el proceso de admisión.

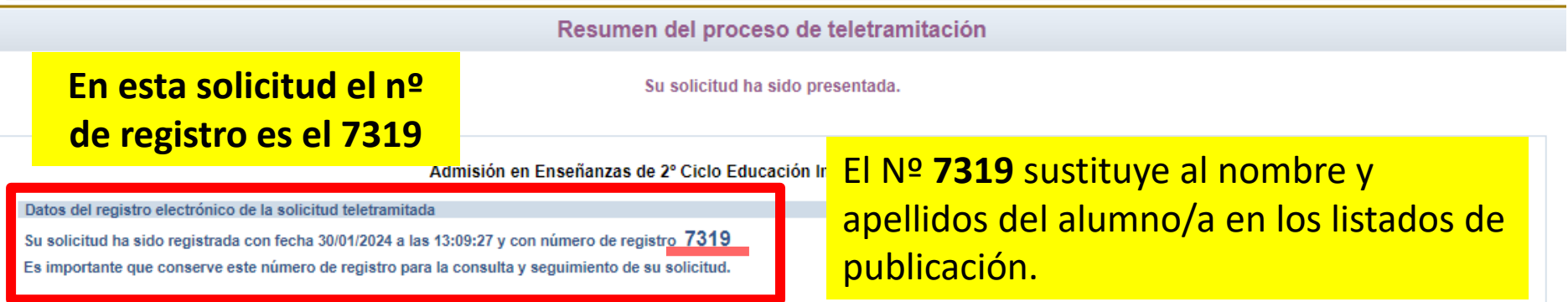

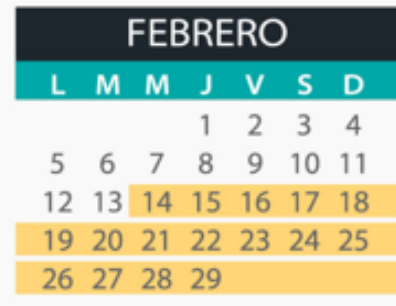

· 14 al 4 de marzo - Presentación de solicitudes

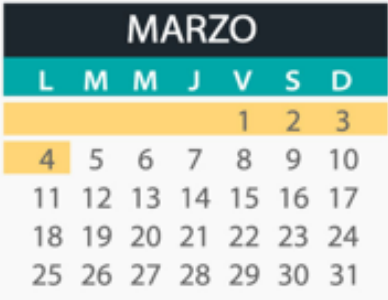

· Hasta el 4 de marzo - Presentación de solicitudes

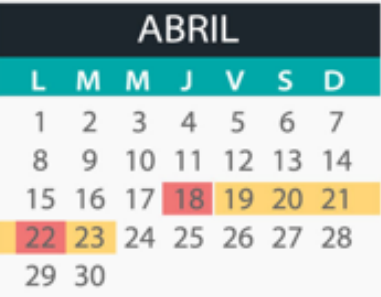

- 18 Publicación del Baremo provisional
- · 19 al 23 Reclamación al Baremo provisional
- = 22 Sorteo de desempate

O.

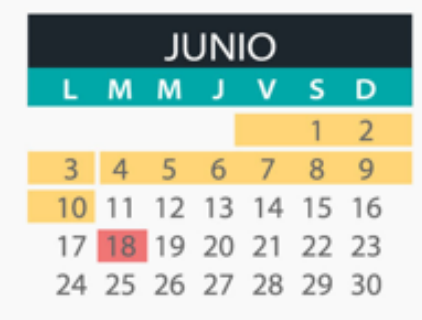

- Hasta el 3 Reclamaciones a la asignación provisional
- 4 al 10 Renuncia a la admisión
- · 18 Inicia el plazo extraordinario

 $\cdot$  .  $\cdot$ 

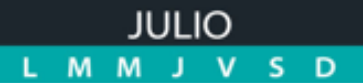

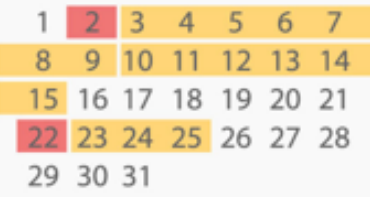

- · 2 Asignación definitiva
- 3 al 9 Matrícula de todas las enseñanzas
- 10 al 15 Solicitud de vacantes resultantes
- 22 Adjudicación de vacantes resultantes
- · 23 al 25 Matrícula de vacantes resultantes sólo por EducamosCLM

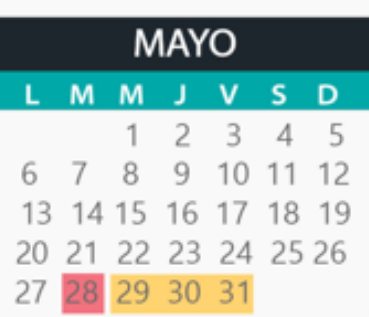

- 28 Publicación del Baremo definitivo y asignación provisional
- · 29 al 3 de junio- Reclamaciones a la asignación provisional

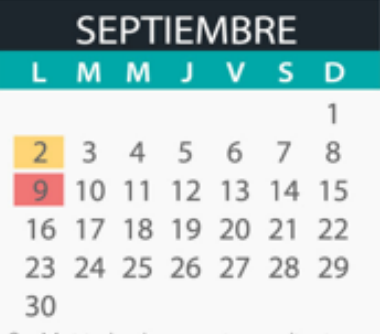

- 2 Matricula de vacantes resultantes sólo en centros educativos
- · 9 Primera adjudicación plazo extraordinario (solicitudes del 18 de junio al 26 de agosto),

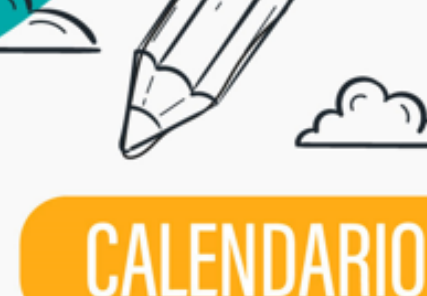

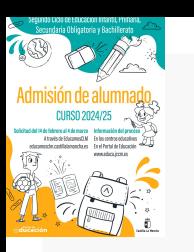

# **CRITERIOS DE BAREMACIÓN**

#### **1. Existencia de hermanos/as matriculados en el centro y padres, madres, tutores o tutoras legales que trabajen en el mismo. (Máximo 10 puntos)**

- Por existencia de hermanos o hermanas en el centro: **10 puntos**.
- Por existencia de padres, madres, tutores o tutoras legales que trabajen en el centro: **8 puntos**.

#### **2. PROXIMIDAD AL DOMICILIO (máximo 10 puntos).**

- Domicilio en el área de influencia del centro: **10 puntos**.
- Domicilio laboral, o lugar de trabajo, en el área de influencia del centro: **8 puntos.**
- Domicilio familiar, laboral o lugar de trabajo en área de influencia limítrofes del Centro: **5 puntos**.
- Otras áreas de influencia dentro del mismo municipio: **3 puntos.**
- Otros municipios con centro escolar sostenido con fondos públicos: **0 puntos**.

#### **En ningún caso se pueden sumar los puntos del domicilio laboral con los correspondientes al domicilio familiar.**

**El sistema opta por el criterio más favorable para el interesado/a en cada caso.**

#### **3. DISCAPCIDAD igual o superior al 33% en el alumno/a, en algunos de sus padres, madres, tutores/as legales, hermanos/as. (Máximo 3 puntos).**

- Por discapacidad en el alumno/a solicitante: **3 puntos.**
- Por discapacidad en alguno de sus padres, madres, tutores/as legales del alumno/a solicitante: **2 puntos.**
- Por discapacidad en alguno de los hermanos/as del alumno/a solicitante: **1 punto.**

#### **4. CONDICIÓN LEGAL DE FAMILIA NUMEROSA. (máximo 2 puntos)**

- Familia numerosa de categoría especial: **2 puntos.**
- Familia numerosa de categoría general: **1 punto.**

#### **5. CONDICIÓN LEGAL DE FAMILIA MONOPARENTAL: 2 puntos.**

- **6. ALUMNADO NACIDO DE PARTO MÚLTIPLE: 2 puntos.**
- **7. SITUACIÓN DE ACOGIMIENTO FAMILIAR DEL ALUMNO/A: 2 puntos.**
- **8. VÍCTIMA DE VIOLENCIA DE GÉNERO O DE TERRORISMO: 2 puntos.**

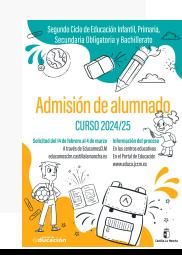

### **9. Rentas anuales de la unidad familiar (máximo 1 punto).**

- Rentas *per cápita* igual o inferior al IPREM 2022 (8.106,28 €/año): **1 punto**.
- Rentas *per cápita* que no superen el doble del IPREM 2022 (16.212,56 €/año): **0,5 punto**.
- Rentas *per cápita* superior al doble del IPREM 2022: **0 puntos**.

**\*Si han presentado Declaración de la Renta 2022: Suma de las casillas 435 (Base imponible general) y 460 (Base imponible del ahorro).**

**\*Si no se ha presentado Declaración de la Renta en 2022: Se realizarán las siguientes operaciones en las cuantías imputadas en el Certificado Tributario de IRPF de 2022, expedido por la Agencia Tributaria: Rendimentos íntegros del trabajo + Rendimientos del capital mobiliario + Ganancias patrimoniales sometidas a retención - Gastos deducibles de estos rendimientos conforme a la normativa tributaria.**

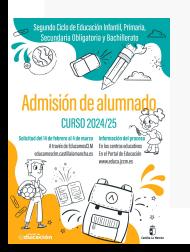

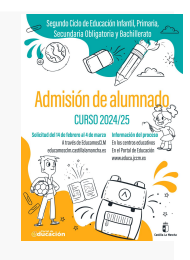

## **7. Expediente académico (Solo para Bachillerato)**

# **Nota media de 1º a 3º de ESO**

**Orden 6/2024 de modificación de la Orden 12/2022**

- Nota media entre 5 y 5,99: 1 punto.
- Nota media entre 6 y 6,99: 2 puntos.
- Nota media entre 7 y 7,99: 3 puntos.
- Nota media entre 8 y 8,99: 4 puntos.
- Nota media entre 9 y 10: 5 puntos.

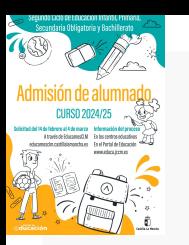

## **CRITERIOS DE DESEMPATE**

#### **A IGUALDAD DE PUNTOS, EL LISTADO SE ORDENA POR MAYOR PUNTUACIÓN:**

- 1º Hermanos/as matriculados en el centro.
- 2º Proximidad al centro del domicilio familiar, o del lugar de trabajo.
- 3º Existencia de padres, madres, tutores o tutoras legales que trabajen en el centro.
- 4º Discapacidad en el alumno, alumna, padres, madres, tutores o tutoras legales, hermanos/as
- 5º Situación de acogimiento familiar del alumno o alumna.
- 6º Condición de víctima de violencia de género o de terrorismo.
- 7º Alumnado nacido en parto múltiple.
- 8º Condición legal de familia numerosa.
- 9º Condición legal de familia monoparental.
- 10º Rentas anuales de la unidad familiar.
- 11º Expediente académico, en el caso de Bachillerato.

### **Si sigue habiendo empate - Número aleatorio de solicitud mediante sorteo que se celebrará el 22 de abril de 2024**

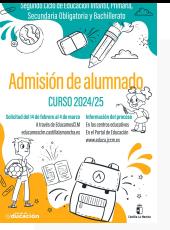

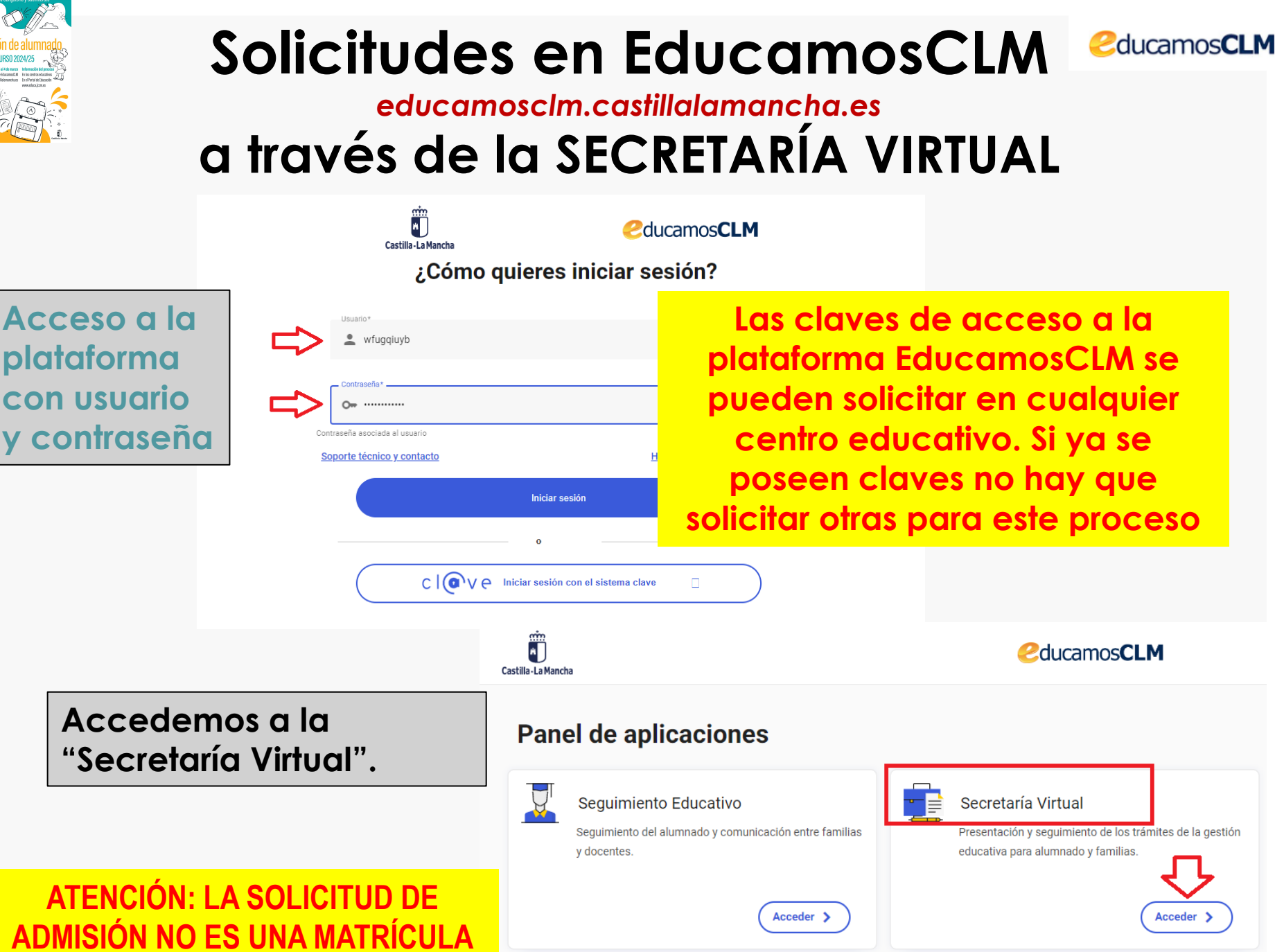

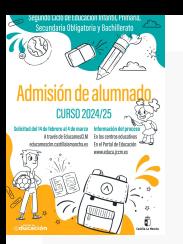

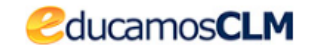

### **Hacemos clic en nuestra convocatoria**

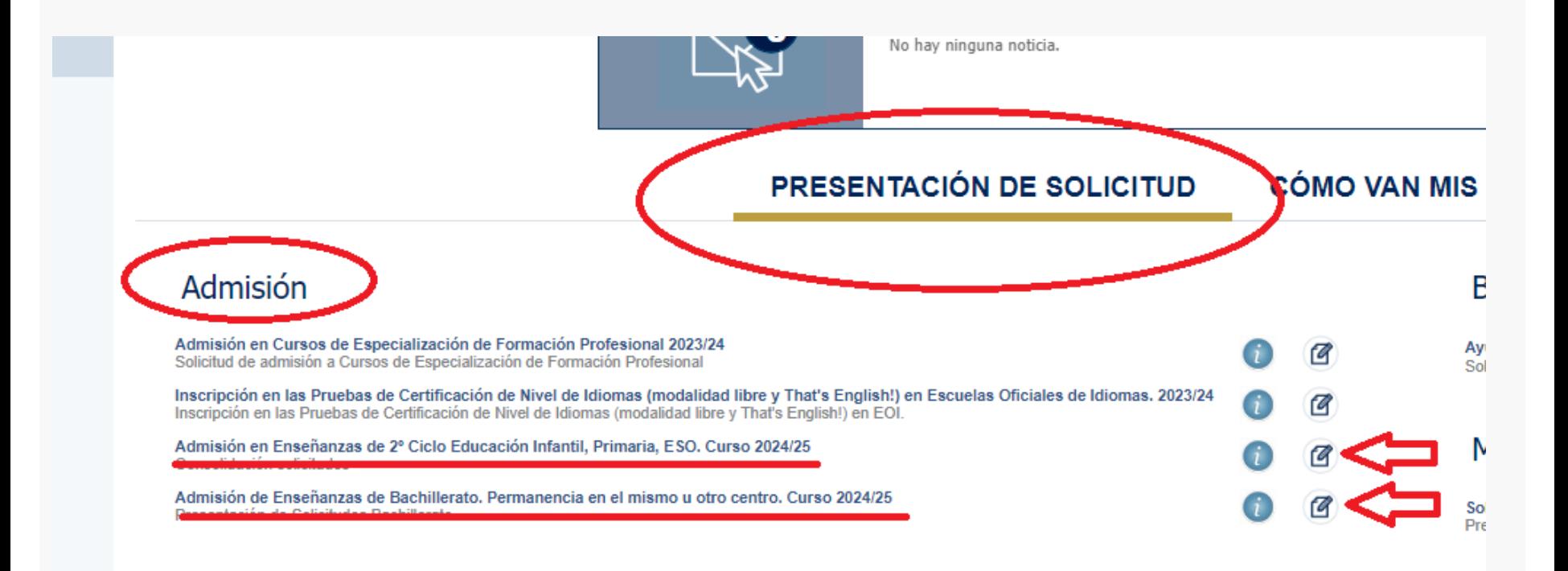

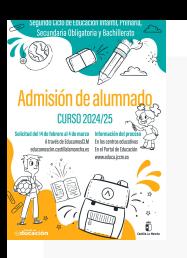

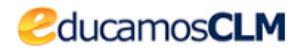

Selección de solicitante

Para enviar una solicitud a nombre de una de las personas que se relacionan a continuación, pulse sobre su nombre y elija la opción 'Selecciona

Número total de registros: 3

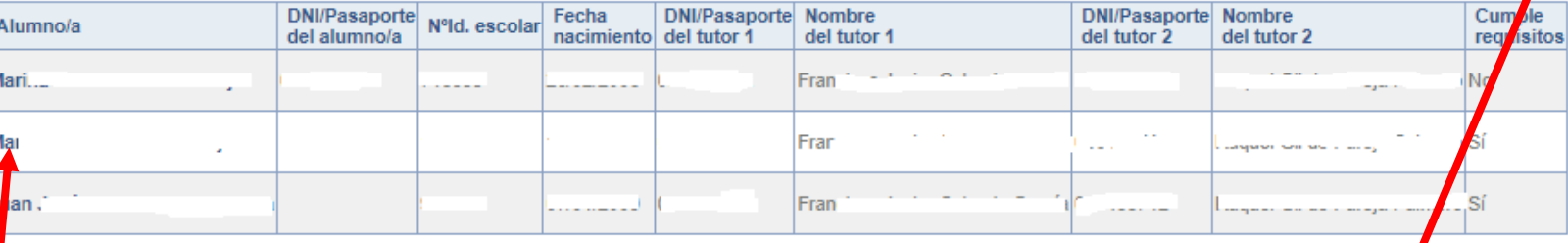

**Si nuestro/a hijo/a ya está escolarizado/a en CLM** 

aparecerá en el listado y pulsamos sobre el candidato/a.

**Si nuestro/a hijo/a NO está escolarizado/a**, pulsamos sobre el **"MUÑECO"** de la parte superior derecha.

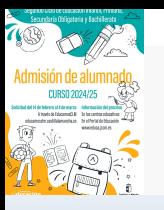

#### **FORMULARIO DE SOLICITUD**

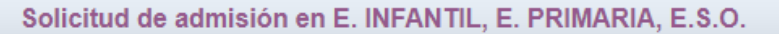

*<u></u>* ducamosCLM

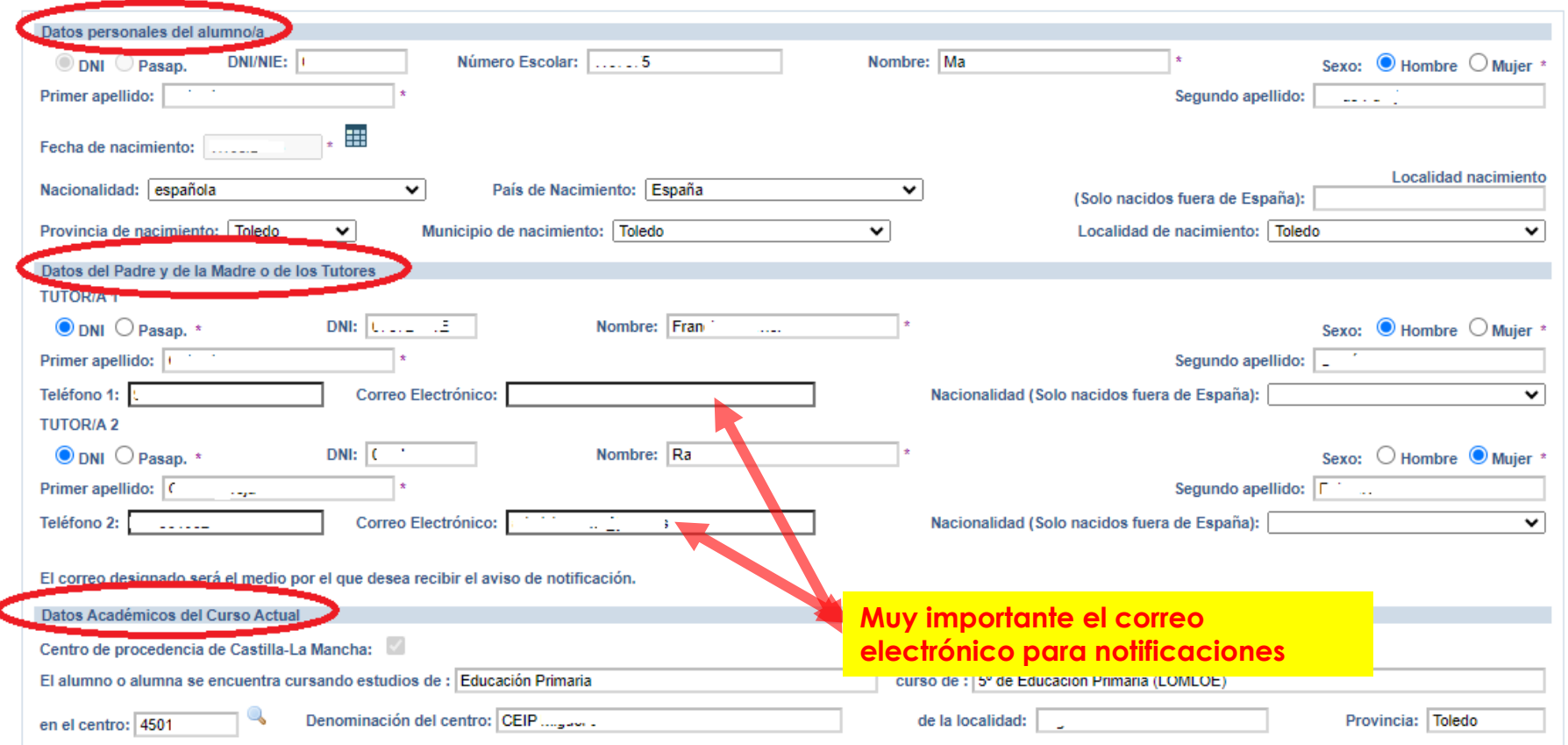

- **Si es alumnado de CLM** aparecen todos los campos rellenos, incluido el centro en el que está actualmente matriculado/a. - **Si aún NO está escolarizado/a en CLM**, incluidos los alumnos/as de 3 años, debemos ir cumplimentando todos nuestros datos.

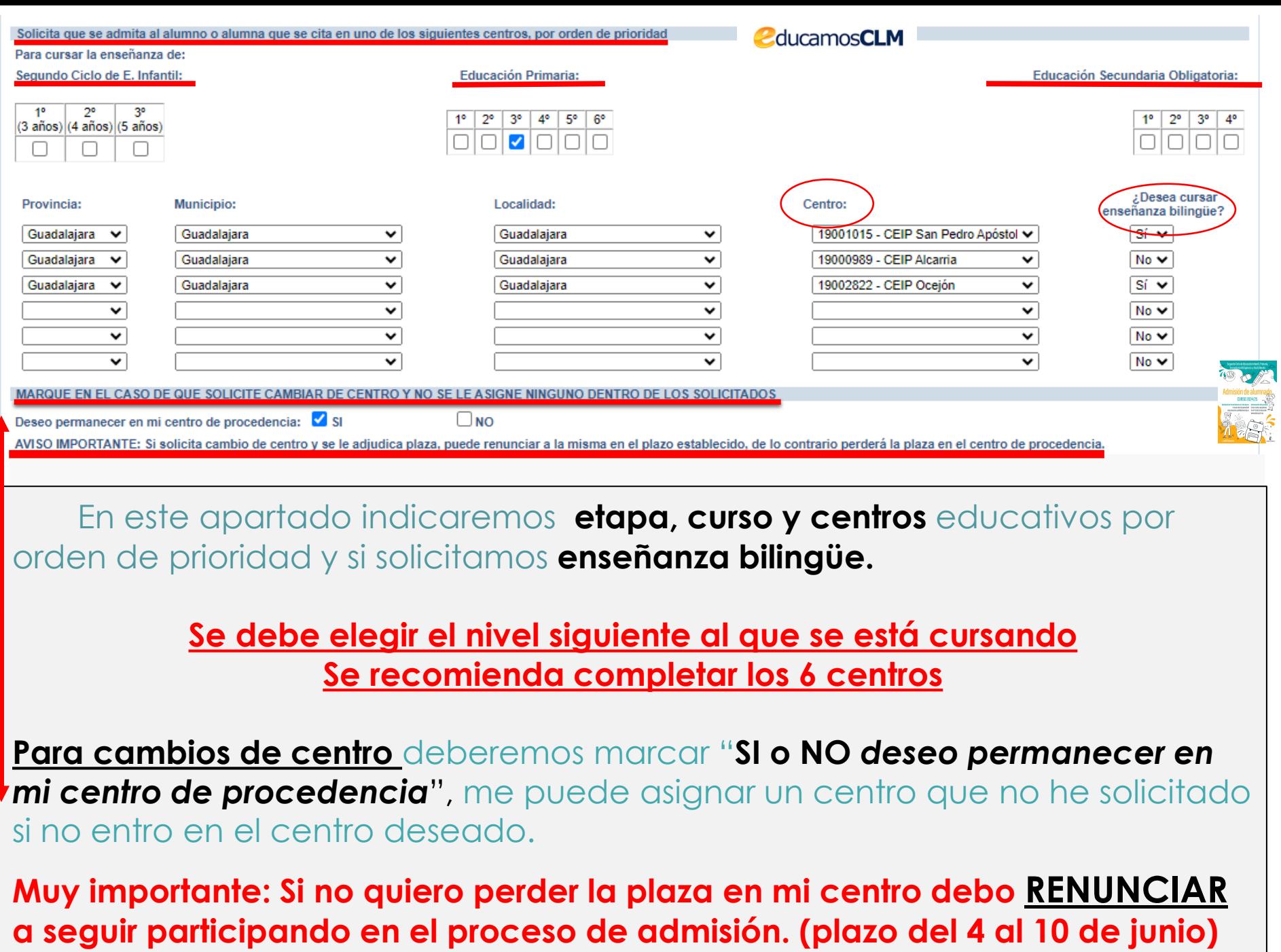

#### **CRITERIOS Es obligatorio marcar SI o NO y rellenar lo correspondiente**

**Rellenar si existen hermanos/as/padres o madres que estudien o trabajen en los centros solicitados**.

**El domicilio que hay que alegar es en el que está empadronado el alumno/a con sus progenitores o tutores/as legales. Si el domicilio de ambos no coincide debemos indicar con cuál de ellos está empadronado/a.**

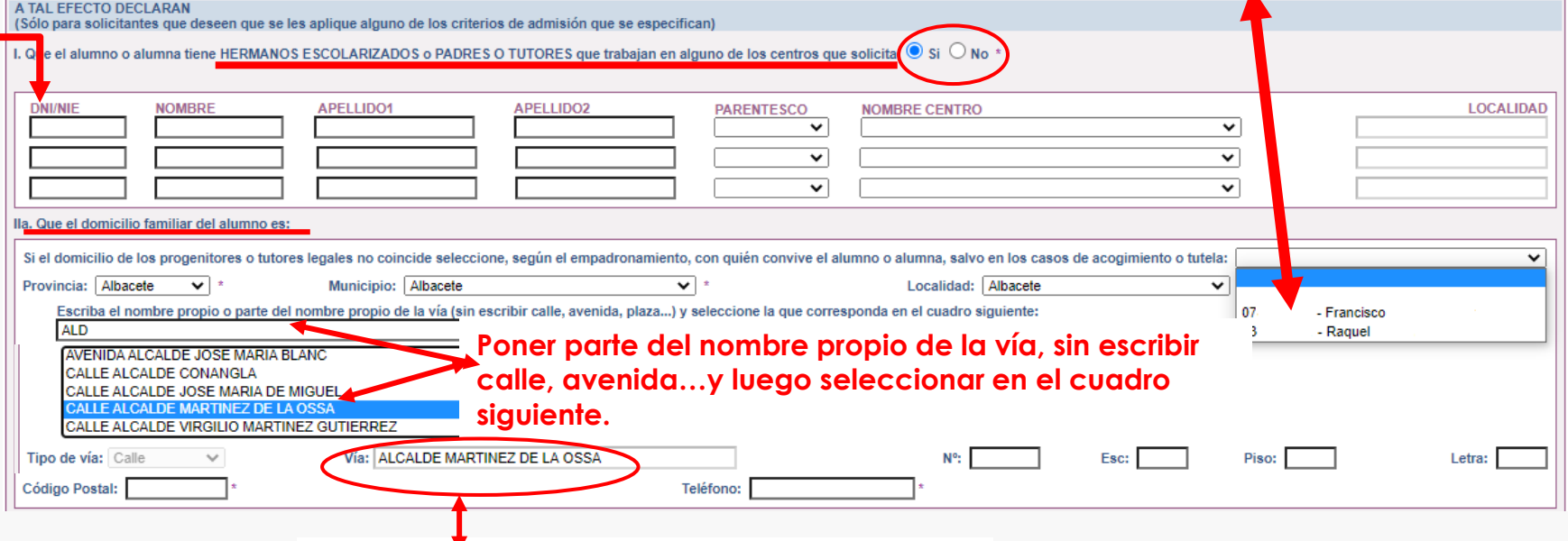

**Hacer clic sobre la vía seleccionada para que aparezca grabada en el recuadro de abajo**

**Hay que rellenar por orden, Provincia/Municipio y Localidad y aparecerán todas las calles correspondientes a la localidad. Seleccionar en el recuadro la que corresponda y después completar con nº/piso/…y código postal.**

![](_page_21_Picture_6.jpeg)

![](_page_22_Picture_110.jpeg)

**Por último marcar la declaración de veracidad de datos**

**que marcar Si o NO en caso de solicitar simultaneidad en los centros establecidos en las Resoluciones Provinciales.**

![](_page_23_Picture_0.jpeg)

#### **Los solicitantes con PASAPORTE deberán oponerse a los criterios de baremo que se han alegado y adjuntar la documentación correspondiente.**

![](_page_23_Picture_180.jpeg)

**Para aquellos datos que SE OPONGA a hacer la comprobación de oficio,** es necesario adjuntar la documentación en los criterios alegados en la solicitud, para ello se pulsa donde pone **"Examinar"** de modo que se acceda a la carpeta de su ordenador en la que está el documento justificativo y se adjunta**.** Los documentos a adjuntar deberán tener **formato PDF, con un máximo de 5 MB y en el nombre únicamente letras, números, guion alto y sin espacios.**

#### **Datos que NO pueden se comprobados por la Administración o documentos de empresas privadas u otras Comunidades Autónomas**

![](_page_24_Figure_1.jpeg)

#### **Acreditación de FAMILIA MONOPARENTAL a efectos de baremo en caso de haberla alegado**

![](_page_24_Figure_3.jpeg)

![](_page_24_Picture_4.jpeg)

#### **Deberán realizar la firma telemática LOS DOS progenitores/as o los dos tutores/as legales del alumno/alumna, también en Bachillerato para menores de edad.**

### **EN CASO CONTRARIO NO SE REGISTRA LA SOLICITUD**

![](_page_25_Picture_33.jpeg)

### **LA DOCUMENTACIÓN A APORTAR EN CADA CASO VIENE ESPECIFICADA EN EL APARTADO QUINTO DE LA RESOLUCIÓN DE CONVOCATORIA**

**Los documentos a adjuntar deberán tener formato PDF, con un máximo de 5 MB y en el nombre únicamente letras, números, guion alto y sin espacios.** 

**Si se detecta falsedad en los datos aportados,** ocultamiento de información o vulneración de derechos de otro/a progenitor/a no firmante, se podrá perder la plaza adjudicada y ser asignada a instancia de los tribunales de justicia u otros órganos de la Administración.

.<br>SE INFORMA AL PADRE, A LA MADRE O AL REPRESENTANTE LEGAL FIRMANTE QUE, LA FALSEDAD EN LOS DATOS APORTADOS, U OCULTAMIENTO DE INFORMACIÓN SER MOTIVO DE DESESTIMACIÓN DE LA SOLICITUD, POR INCUMPLIMIENTO DE LOS REQUISITOS EXIGIBLES PARA SU TRAMITACIÓN (LEY 39/2015, DE 1 DE OCTUBRE CEDIMIENTO ADMINISTRATIVO COMÚN DE LAS ADMINISTRACIONES PÚBLICAS). CON INDEPENDENCIA DE OTRAS MEDIDAS QUE PUDIERAN TOMARSE POR LA VULNERACIÓN JE DERECHOS DEL PROGENITOR CUYA FIRMA NO APARECE CONSIGNADA (COMUNICAĆIÓN A LOS TRIBUNALES DE JUSTICIA). EN CASO DE FALSEDAD, OCULTAMIENTO DE DATOS O OR RECLAMACIÓN DEL PROGENITOR NO FIRMANTE. LA ASIGNACIÓN DE PUESTO ESCOLAR AL ALUMNO O ALUMNA SE REALIZARÁ DE MODO PROVISIONAL HANDO NO SEA DOD CAMBIO DE CENTDO. DADA CADANTIZAD SH DEDECHO A LA EDHCACIÓN Y ESCOLADIZACIÓN OBI ICIA U OTROS ÓRGANOS COMPETENTES DE LA PROPIA ADMINISTRACIÓN

AUTORIZAN al Director/Directora/Secretario/Secretaria Titular del centro donde se entrega este impreso como representante Solicitud (SÓLO EN CASO DE NO DISPONER DE CERTIFICADO ELECTRÓNICO

ElA a Alumno/Alumna (si es mayor de edad)

**MPORTANTE** 

Tutor/a 1 / DNI-NIF

Tutor/a 2 / DNI-NIF

Esta casilla se selecciona en caso de que autoricemos al centro a presentar la solicitud.

![](_page_26_Picture_7.jpeg)

![](_page_26_Picture_8.jpeg)

 $\bullet$   $\bullet$ 

El sistema realiza ahora una serie de comprobaciones sobre nuestra solicitud.

Si todo es correcto, nos muestra un resumen de la misma.

Si no es así, la pantalla avisa de los errores y se pueden corregir.

**Cuando la solicitud esté correcta aparece este mensaje:**

Solicitud de admisión en E. INFANTIL, E. PRIMARIA, E.S.O.

¡SU SOLICITUD NO HA SIDO PRESENTADA TODAVÍA! Esto es un borrador para que revise los datos. Si necesita rectificar algún dato pulse el botón 'Volver'.

Si este borrador está correcto pulse el botón 'Firmar' para REGISTRAR Y FINALIZAR LA PRESENTACIÓN DE SU SOLICITUD.

Los solicitantes podrán obtener, para la correcta cumplimentación de la solicitud, la asistencia técnica necesaria en las Delegaciones Provinciales de la Consejería de Educación, Cultura y Deportes y en los centros educativos que tengan implantadas las enseñanzas objeto de esta convocatoria.

![](_page_27_Picture_8.jpeg)

A continuación es necesario pulsar el **botón de firma**  en la parte superior derecha, para continuar con el proceso de teletramitación.

![](_page_28_Figure_0.jpeg)

![](_page_29_Picture_0.jpeg)

Puede consultar la solicitud en el apartado **"CÓMO VAN MIS TRÁMITES".** Seleccionando al alumno/a solicitante y en la opción *"VER solicitud"* permite ver la solicitud finalizada, imprimirla o proseguir si no está registrada.

- **si se quedó en borrador** (sin ninguna firma) el tutor/a que la inició la podrá firmar, sin tener que volver a empezar.

 - **si se quedó en espera de una firma**, presentará el botón para que firme el otro tutor/a con su usuario y contraseña.

 - **si se quedó registrada correctamente**, va a mostrar la solicitud y la podrá imprimir con el botón correspondiente.

![](_page_30_Picture_0.jpeg)

#### **CÓMO VAN MIS TRÁMITES**

**En "Cómo van mis Trámites" se ven todas las solicitudes realizadas y su estado en la barra: Firmadas – En borrador – Pendiente de firma – Rechazada.**

**Mis solicitudes** 

![](_page_30_Picture_107.jpeg)

En la columna Estado de tramitación, el estado Rechazada indica que la solicitud no se ha registrado por alguna de estas causas: haber creado otra posterior, que ha sido rechazada por el segundo tutor, etc

#### Seleccionando al alumno/a en la barra **se pueden realizar todos los trámites** correspondientes al proceso de admisión:

- **Datos de la solicitud**: ver baremo, reclamaciones, centros adjudicados
- Hacer más trámites del proceso: reclamaciones renuncia y participación en vacantes resultantes
- **Ver, descargar e imprimir la solicitud y documentos adjuntos**.

![](_page_31_Picture_0.jpeg)

## **RECLAMACIONES**

![](_page_31_Picture_2.jpeg)

**educamosclm.castillalamancha.es**

#### **Del 19 al 23 de abril – Baremo provisional Del 29 de mayo al 3 de junio – Asignación provisional**

![](_page_31_Picture_54.jpeg)

![](_page_32_Picture_0.jpeg)

![](_page_32_Picture_1.jpeg)

## **RENUNCIA AL PROCESO DE ADMISIÓN**

**educamosclm.castillalamancha.es**

### Alumnado que realizó la solicitud de admisión y solicita renunciar a todo el proceso

## **Del 4 al 10 de junio**

![](_page_32_Picture_33.jpeg)

**La renuncia la deben realizar los dos progenitores o tutores legales** excepto declaraciones responsables y mayores de edad.

![](_page_33_Picture_0.jpeg)

# **ASIGNACIÓN DEFINITIVA**

## **2 de julio**

Todo el alumnado que haya obtenido un puesto escolar en el presente proceso de admisión**, deberá formalizar la matrícula en el centro en el que haya sido asignado o a través de la plataforma EducamosCLM** 

# **MATRICULACIÓN**

## **Del 3 de julio al 9 de julio**

### ¡MUY IMPORTANTE!

**LA MATRICULACIÓN EN LOS PLAZOS ESTABLECIDOS ES OBLIGATORIA SIN EXCEPCIÓN.**

**EL ALUMNO/A QUE NO SE MATRICULE EN ESTOS PLAZOS, PERDERÁ LA PLAZA ADJUDICADA, OFERTÁNDOSE COMO VACANTE RESULTANTE O A SOLICITANTES DE PLAZO EXTRAORDINARIO.**

**La PRE-MATRÍCULA o recogida de información de elección de materias que se realiza en los centros hacia finales de mayo/junio, NO ES UNA MATRÍCULA OFICIAL.** 

![](_page_34_Picture_0.jpeg)

# **MATRICULACIÓN**

Todo el alumnado que haya obtenido un puesto escolar en el presente proceso de admisión**, deberá formalizar la matrícula en el centro en el que haya sido asignado o a través de la plataforma EducamosCLM** 

## **Del 3 de julio al 9 de julio**

### ¡MUY IMPORTANTE!

**LA MATRICULACIÓN EN LOS PLAZOS ESTABLECIDOS ES OBLIGATORIA SIN EXCEPCIÓN.**

**EL ALUMNO/A QUE NO SE MATRICULE EN ESTOS PLAZOS, PERDERÁ LA PLAZA ADJUDICADA, OFERTÁNDOSE COMO VACANTE RESULTANTE O A SOLICITANTES DE PLAZO EXTRAORDINARIO.**

**La PRE-MATRÍCULA o recogida de información de elección de materias que se realiza en los centros hacia finales de mayo/junio, NO ES UNA MATRÍCULA OFICIAL.** 

![](_page_35_Picture_0.jpeg)

![](_page_35_Picture_1.jpeg)

## **VACANTES RESULTANTES**

Oferta de vacantes resultantes – **sólo para el alumnado que ha participado en el proceso de admisión, incluidos los alumnos/as de Inclusión Educativa y:**

- **1. Solicite mejorar la opción adjudicada.**
- **2. Hermanos o hermanas que se escolaricen por primera vez en la localidad y soliciten ser agrupados en un centro.**
- **3. No hubieran obtenido plaza en ningún centro de su elección.**

## **Del 10 de julio al 15 de julio**

**[educamosclm.castillalamancha.es](https://educamosclm.castillalamancha.es/)**

### **Adjudicación – 22 de julio**

#### **Matriculación de adjudicados en vacantes resultantes:**

- o **Del 23 al 25 de julio de 2024 por la plataforma EducamosCLM**
- o **2 de septiembre solo en centros educativos**

A partir esta asignación de vacantes resultantes queda concluido el proceso de admisión y **todas las vacantes NO adjudicadas y las que se generen, serán ofertadas en el plazo extraordinario.**

![](_page_36_Picture_0.jpeg)

## **Plazo Extraordinario A partir del 18 de junio**

**Sólo se estimarán solicitudes por:**

**En las solicitudes extraordinarias NO se bareman criterios. Y se adjudicarán por orden de presentación.**

#### **1. Traslados de localidad.**

Empadronamiento del alumno/a solicitante con sus progenitores o tutores legales en la nueva localidad o certificado laboral *expedido por la empresa*.

#### **2. Circunstancias que respondan a casos excepcionales, tales como violencia de género o acoso escolar.**

Adjuntar un modelo de solicitud adicional en el que se exponga la circunstancia concurrente en su caso, aportando la documentación *acreditativa correspondiente, para su supervisión por el Servicio Provincial de Inspección Educativa.*

#### **3. Alumnado que NO haya participado en el proceso de admisión y deba escolarizarse.**

*Empadronamiento del alumno/a solicitante con sus progenitores o tutores legales.*

#### 4. Alumnado que participó en el proceso de admisión, se le adjudicó cambio de centro y REPITE CURSO.

*Adjuntar un modelo de Solicitud de "Expone y solicita".*

**5. Alumnado de Bachillerato con adjudicación de centro en la asignación definitiva y solicita otra modalidad.**

*Adjuntar un modelo de Solicitud de "Expone y solicita".*

**1ª ADJUDICACIÓN – 9 DE SEPTIEMBRE Solicitudes estimadas del 18 de junio al 26 de agosto**

![](_page_37_Picture_0.jpeg)

### SI TIENE UN **PROBLEMA DE TIPO TÉCNICO** CON LA PLATAFORMA EDUCAMOSCLM, HA DE SELECCIONR EL SIGUIENTE ENLACE:

Castilla-La Mancha Consejería de Educación, Cultura y Deportes

![](_page_37_Picture_3.jpeg)

Se abrirá una ventana de datos donde se puede exponer la incidencia. Es aconsejable indicar todos los detalles del problema y los datos que se solicitan.

# **CANALES DE INFORMACIÓN FAMILIAS**

### **Portal de Educación: [educa.jccm.es](http://www.educa.jccm.es/)**

- **Guía para las familias.**
- **Video – tutoriales (solicitudes, matriculación, reclamaciones, renuncias…)**
- **Preguntas frecuentes**
- **Oferta educativa**

## **Centros Educativos.**

## **Correos electrónicos / Teléfonos - Delegaciones:**

![](_page_38_Picture_173.jpeg)

**[Consejería](mailto:admision.edu@jccm.es) [Educación: admision.edu@jccm.es](mailto:admision.edu@jccm.es)**

![](_page_38_Picture_11.jpeg)

Segundo Ciclo de Educación Infantil, Primaria, Secundaria Obligatoria y Bachillerato

# Admisión de alumnad **CURSO 2024/25**

#### Solicitud del 14 de febrero al 4 de marzo

A través de EducamosCLM educamosclm.castillalamancha.es Información del proceso

Castilla-La Mancha

En los centros educativos En el Portal de Educación www.educa.jccm.es

![](_page_39_Picture_6.jpeg)

![](_page_39_Picture_7.jpeg)

# **Muchas Gracias**